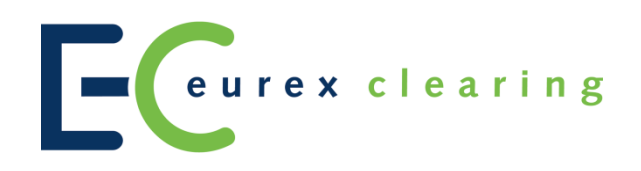

**Eurex Clearing CCP Release 13.0 Member Simulation Guide**

CCP Release 13.0

**Member Simulation Guide** 

20.03.17

Page 2 of 25

# **Table of Contents**

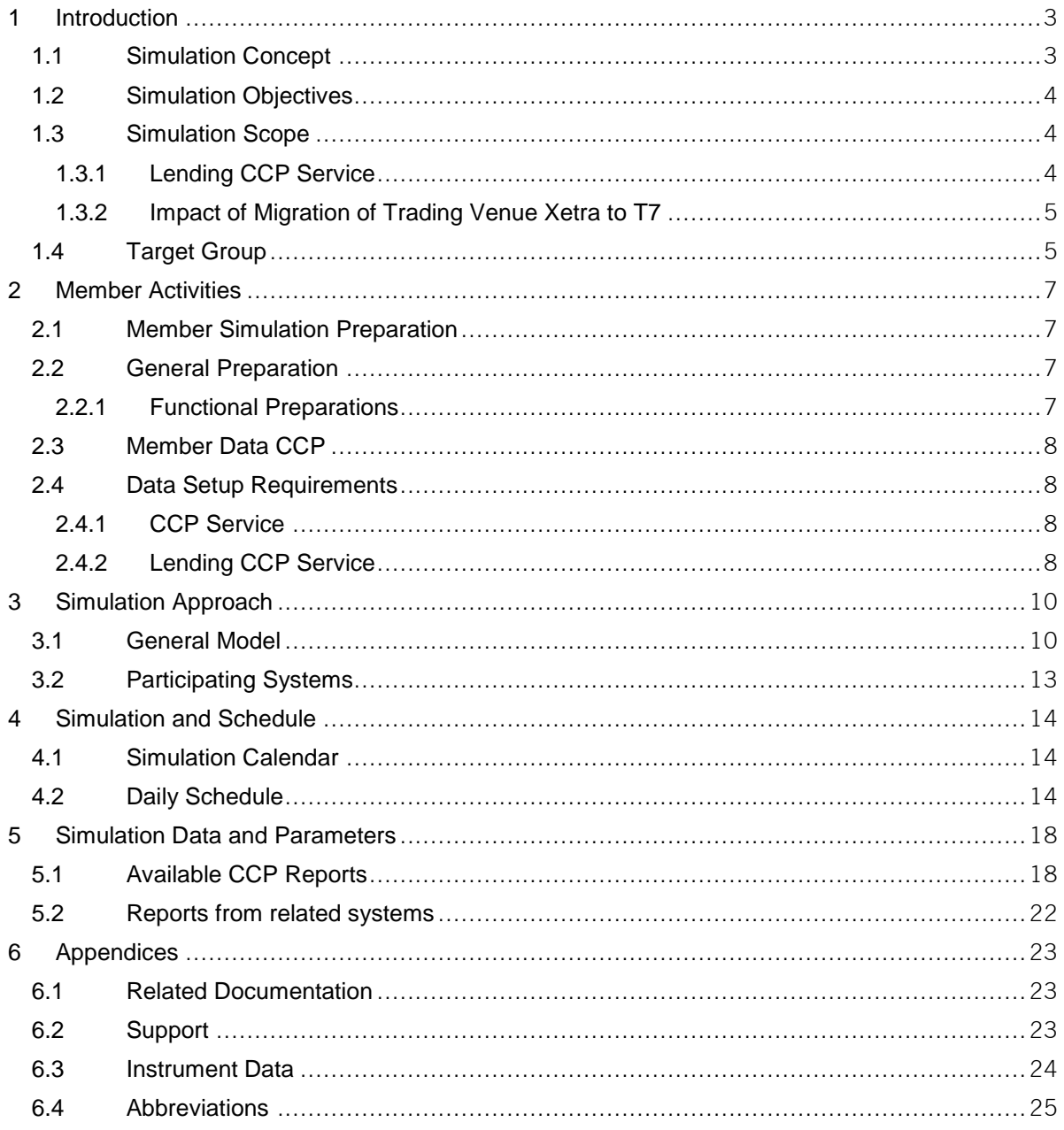

Eurex Clearing AG CCP Release 13.0 Member Simulation Guide 20.03.17 Page 3 of 25

## **1 Introduction**

# **1.1 Simulation Concept**

The CCP release 13.0 concentrates on extending the existing Eurex Clearing Lending CCP Service by introducing a clearing solution for the securities lending and borrowing market in UK and the impact of the migration of the Trading Venue XETRA to T7 for the Clearing Member.

This document provides key dates for activities necessary for successful participation in simulation as well as all necessary simulation related details (calendar, schedule, instruments, etc.). The times referred to in this document are Central European Time (CET). For the simulation calendar please refer to section [4.1.](#page-13-0)

The simulation will be unguided. Participation for CCP Release 13.0 is strongly recommended all FWB Clearing Members and for Members using the Eurex Clearing Lending CCP Service. Clearing Members are responsible for the entry of trades and respectively the participation of their Non Clearing Members.

The CCP Release 13.0 simulation is scheduled to start on May 9, 2017 and end on June 9, 2017. After this the CCP 13.0 permanent simulation will commence. Fully member supported release simulation will start from May 11, 2017.

Pirum Systems Ltd., EquiLend Europe Limited and Eurex Repo-SecLend Market (ERSLM) will participate in the simulation as Third Party Flow Provider.

ESES market CSD's and CREST are not available during simulation. All trade instructions will be simulated by a settlement tool.

The ICSDs Clearstream Banking Luxembourg (CBL) and Euroclear Bank (EB) also will not be available during simulation. All trade instructions will be simulated by a settlement tool.

The Tri-party Collateral Agents (TPCA) CBL and EB will not be connected during the simulation. Therefore, report MT569 for allocated collateral will not be generated for Members and CCP. The TPCA feedback for the CCP will be generated by a simulator tool.

It is recommended that all Members adhere to the published timetables for simulation execution and production start. This will contribute to a smooth and effective simulation period and a successful production launch for all market participants. Please ensure that this document is communicated as soon as possible to your project teams and to line organizations, where applicable. Before the start of simulation, all parties involved should be aware of their tasks and the existing dependencies with other participants.

The following table provides an overview of environments and their availability during the CCP release 13.0 simulation.

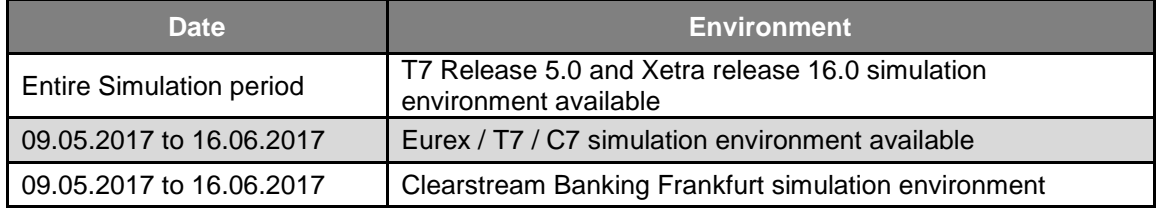

CCP Release 13.0

Member Simulation Guide 20.03.17

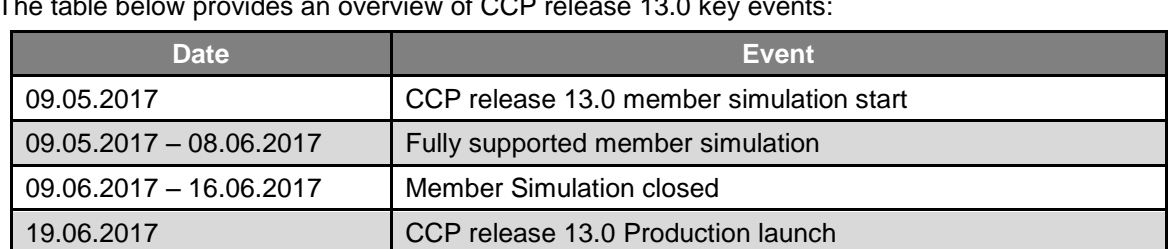

The table below provides an overview of CCP release 13.0 key events:

## **1.2 Simulation Objectives**

The purpose of the simulation is to provide an opportunity for Members to become familiar with the changes and enhancements to CCP functionality and to test business procedures in preparation for the launch of CCP release 13.0.

# **1.3 Simulation Scope**

## **1.3.1 Lending CCP Service**

Eurex Clearing's CCP Service for Securities Lending will connect to Euroclear UK & Ireland ('EUI') which operates the CREST settlement system. It will use the dedicated 'SLO' ('stock loan opening') / 'SLR' ('stock loan return') transaction types which will be offered by EUI/CREST for settlements of loans. The SLO processing will create an automatic re-delivery (SLR) by the CREST system.

CREST stock lending functionality enables participants to borrow and lend securities using transaction type SLO. An essential feature of the SLO transaction is that title to all securities (and collateral) passes from one party to the other. The party acquiring title is obliged to redeliver equivalent securities. A SLO transaction in CREST therefore results in a movement of securities between the accounts of two CREST members. Where a loan is intermediated by Eurex Clearing CREST regards this as being two distinct loans, i.e. two separate movements of stock, first from the Lender to Eurex Clearing and then from Eurex Clearing to the Borrower. Both settle independently and CREST does not link them in any respect.

The SLO transaction type in CREST allows the collateralization of loans including a margin and daily revaluations (MtM) of pending stock loan instructions. However, for Lending CCP purposes the collateralization of loans will be handled outside of CREST at either the existing payment locations for cash collateral or existing TPCAs for non-cash collateral. Therefore, Eurex Clearing will suppress the revaluations and margining in its SLO instructions towards CREST.

In CREST, loans require the independent input of SLO instructions by both the Borrower and Lender. These instructions must match in the CREST system, before they can be processed for settlement. As Power-of-Attorney (PoA) is not supported for SLO instructions by CREST the SLO instructions must be matched by Eurex Clearing's Members. I.e. CM Lender and CM Borrower must instruct their leg of the SLO instruction during loan opening (and potentially during clean-up processes where SLO instructions will be used).

The abbreviation for the settlement location for loans in EUI within the CCP is 'CCO'.

CCP Release 13.0

Member Simulation Guide 20.03.17

Page 5 of 25

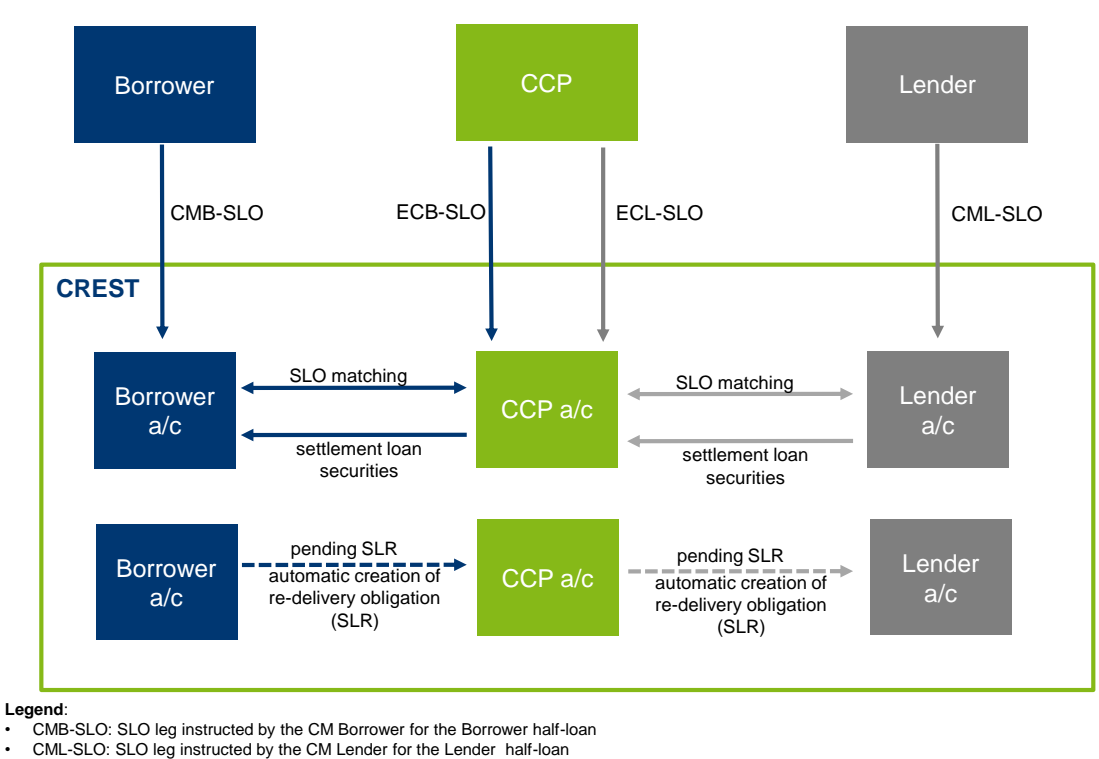

• ECL-SLO: SLO leg instructed by CCP for the Lender half-loan • ECB-SLO: SLO leg instructed by CCP for the Borrower half-loan

# **1.3.2 Impact of Migration of Trading Venue Xetra to T7**

Trading venue Xetra® is migrating to T7 and as a part of this migration, the CCP will receive trades from T7, with the introduction of CCP Release 13.0.

Compared to the Xetra® system, the trade number in the T7 system is unique per trading venue (MIC) and ISIN per business date. Therefore, with the introduction of CCP Release 13.0, the unique trade identification is assured on the trading venue (MIC) and ISIN level per business date. It will be assured that this does not affect any processes within the CCP system.

The 20 digits system order ID of the T7 system will be converted automatically since the field length in the CCP system is limited to 13 alphanumerical digits. The conversion is done by using the Horner scheme to recalculate the system order ID, which is expressed as a decimal number (basis 10), to the basis 36.

Detailed information for members about the simulation of the Xetra® migration to the Eurex T7 trading architecture will be available in the T7 Release 5.0 Participant Simulation Guide under the path:

**Technology > T7 trading architecture > T7 System documentation > Simulation**

# **1.4 Target Group**

This document serves as a guide for all Members participating in the simulation as well as all users of the system. Participation of all Clearing Members and Settlement Institutions in the simulation is strongly encouraged.

The following internal departments of participating organizations should be involved:

CCP Release 13.0

Member Simulation Guide 20.03.17

Page 6 of 25

- Clearing, Settlement and other relevant middle-office/back-office functions
- IT Infrastructure and Environment Operations
- Network Operations (WAN and LAN)
- Internal Organization and Process Management
- Risk Management

CCP Release 13.0

Member Simulation Guide 20.03.17

Page 7 of 25

## **2 Member Activities**

## **2.1 Member Simulation Preparation**

This chapter describes the simulation preparation tasks to be done by the Members. The simulation preparation tasks are divided into two sections. The 2.2 section describes technical and functional preparations (CCP and Lending CCP), whereas section 2.3 describes necessary data setup requirements for roles and relationships for/between Members.

## **2.2 General Preparation**

#### **Kit Installation, VALUES API and Operating System**

The MISS platform has been decommissioned in simulation and will not be available in CCP release 13.0 simulation.

#### **Technical Connection – Eurex Clearing**

Clearing Members are requested to verify their new or existing connections to the simulation environments of the relevant systems – Eurex Clearing CCP, T7, F7 and C7. Members are encouraged to verify the availability of all applications used in the simulation and to verify, that all required users are set up and access is granted to them.

#### **Securities Clearing GUI - Browser requirements**

In order to connect successfully to the Securities Clearing GUI and to ensure a smooth service it is recommended to use the following browsers to connect to the GUI:

- For Windows XP and higher IE 8.0 or Firefox 5.0 or higher
- For Linux Firefox 5.0 or higher

#### **Technical Connection – Third Party Flow Provider**

Lending CCP Clearing Members are requested to verify their new or existing connection to Pirum Systems Ltd. and/or ERSLM and/or EquiLend Europe Limited, as they will act as the flow provider for the Securities Lending Business.

#### **2.2.1 Functional Preparations**

Members' functional preparation should include the setup of the back office, staff training as well as the conclusion of arrangements with affiliated Members, if applicable. Back office staff is also responsible for provision of setup data / forms to Eurex Clearing. Members planning to participate in the simulation should verify their individual setup/clearing relationship and inform Eurex Clearing of any changes that may be required prior to the start of the simulation.

All participants planning to utilize the new functionalities in production should participate in the simulation.

The introduction of the CCP release 13.0 may lead to new and / or altered back office processes. Members are encouraged to complete the adaptations (e.g. staff training and IT applications updates) prior to the start of the simulation period. This will ensure the seamless integration of the new and enhanced clearing and settlement functionality into the existing back office environment.

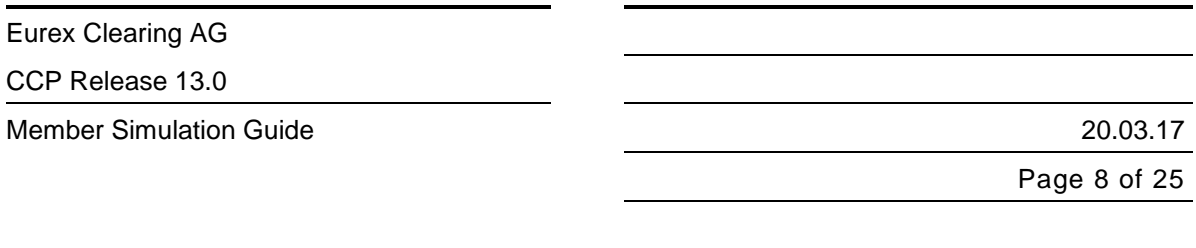

Participants in the CCP Service / Lending CCP Service are encouraged to check and adjust the selection of reports via the Report Selection window available in the Securities Clearing GUI.

For updated was well as existing Lending CCP related reports please refer to the "Description of Reports – Formatted Layout" document for CCP release 13.0 on Eurex Clearing website [\(www.eurexclearing.com\)](http://www.eurexclearing.com/).

# **2.3 Member Data CCP**

The following Member licenses are currently supported:

- Clearing Member (CM)
- Settlement Institution (SI)
- Agent Lender (AL)
- Specific Lender License Holder (SLLH)
- Specific Repo License Holder (SRLH)
- Non Clearing Member (NCM)

The Members wishing to participate in CCP and/or Lending CCP services must be set up prior to simulation start with the roles they have specified on the respective setup forms provided to ECAG.

Clearing Members, not acting as Trading Participants themselves, must ensure that their simulation activities are fully supported by a connected Trading Participant. If a Clearing Member uses a Settlement Institution appropriate support is required by this third party.

Participants are encouraged to set up an internal issue management process.

## **2.4 Data Setup Requirements**

The below mentioned data setup requirements for CCP release 13.0 are divided into Lending CCP Services for Securities Lending participants and non-lending CCP Members.

## **2.4.1 CCP Service**

#### **Account Data**

As the ISINs used in the corporate action focus days are held in non-collective safe custody at Clearstream, 6-series accounts are necessary for processing and settlement. All participating Clearing Members need to ensure that the used account at CBF is connected to a 6-series account. For confirmation please contact your clearing KAM or contact the Eurex Clearing Functional Helpdesk CCP described in section 6.2 of this document.

## **2.4.2 Lending CCP Service**

#### **Member Data**

The appropriate forms, which are necessary for a Clearing Membership application, can be found on the Eurex Clearing website. In case of further questions, please contact your Eurex Clearing key account manager.

A participant in the securities lending business can become a Clearing Member (CM), Agent Lender and Specific Lender License holder.

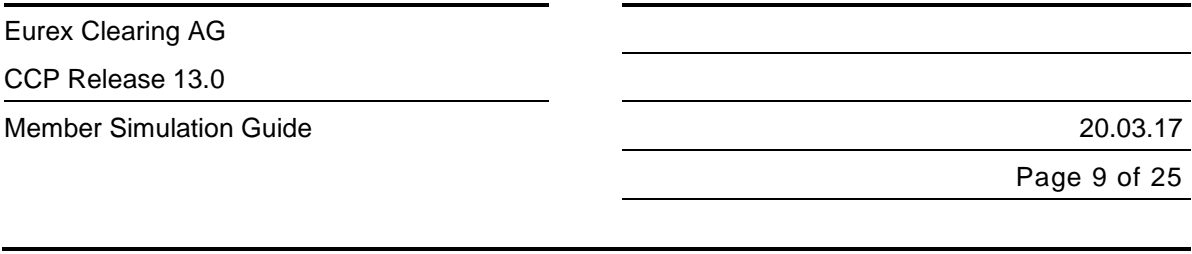

## **Account Data**

All necessary information for new settlement accounts must be provided to Eurex Clearing using the respective forms.

Clearing Members with a CREST account need to provide their account number. The appropriate forms have been adapted to contain the necessary fields.

#### **Report setup**

With the introduction of CCP release 13.0 for the Lending CCP service some existing reports will be modified to report the new settlement location 'CCO' (CREST). It will be reported in all reports that are applicable for loans in processing class 'LU'. Members are required to check for the modified reports and subscribe, if they are required. Members using CREST as settlement location for their loans have to select a new report "RPTCL790 – LOAN CREST TRANSACTIONS" which contains information about the delivery instructions respectively CREST transactions that have been sent out by CCP and require matching from Clearing Members.

For further details regarding updates of the report setup, please see documents "Description of Reports – Formatted Layout" at the Lending CCP Service part of the Member Section of Eurex Clearing website [\(www.eurexclearing.com\)](http://www.eurexclearing.com/).

Please note that the documents", "Description of Reports – RAW Data" and "Member File Based & SWIFT Interface were not updated due to CCP Release 13.0.

CCP Release 13.0

Member Simulation Guide 20.03.17

Page 10 of 25

## **3 Simulation Approach**

In order to provide realistic conditions for testing, the simulation will be set up and conducted in a production-like manner. Production-like refers to interfaces, tools and techniques. All other aspects of the simulation will be conducted as in production as far as possible.

## **3.1 General Model**

CCP release 13.0 simulation is characterized by the following aspects:

## **Open Simulation**

The CCP release 13.0 simulation is predominantly an open or "free-style" simulation. As such, simulation participants can define and perform their own internal simulation scenarios as appropriate for the new / changed functionality. However, first time participants in the Securities Lending market will be provided with guidance and support where needed.

## **General**

CCP Members may participate at any time, provided the technical connection and logon test has been successfully processed. Functional support by Eurex Clearing Operations, Risk Control, T7 Trading and technical support by the Customer Technical Support will be staged during the helpdesk opening hours from 8.00 am until 6.00 pm each simulation working day.

High volume tests or performance tests during the CCP release 13.0 simulation are not planned. Please refrain from performing high volume tests in simulation without the consent of Eurex Clearing.

## **Corporate Action Focus Days**

For all the CCP participants and Lending CCP Service participants no general focus days are planned. However, focus days can be planned for individual Members (for Lending CCP Service) on a request basis.

#### **Test Scenarios for Lending CCP Service**

The CCP release 13.0 simulation for Lending CCP is unguided. The table provides an overview of possible test scenarios. For Lending CCP participants no general focus days are planned.

All participants of the Securities Lending Market are asked to prepare their test scenarios on the following basis:

CCP Release 13.0

Member Simulation Guide 20.03.17

Page 11 of 25

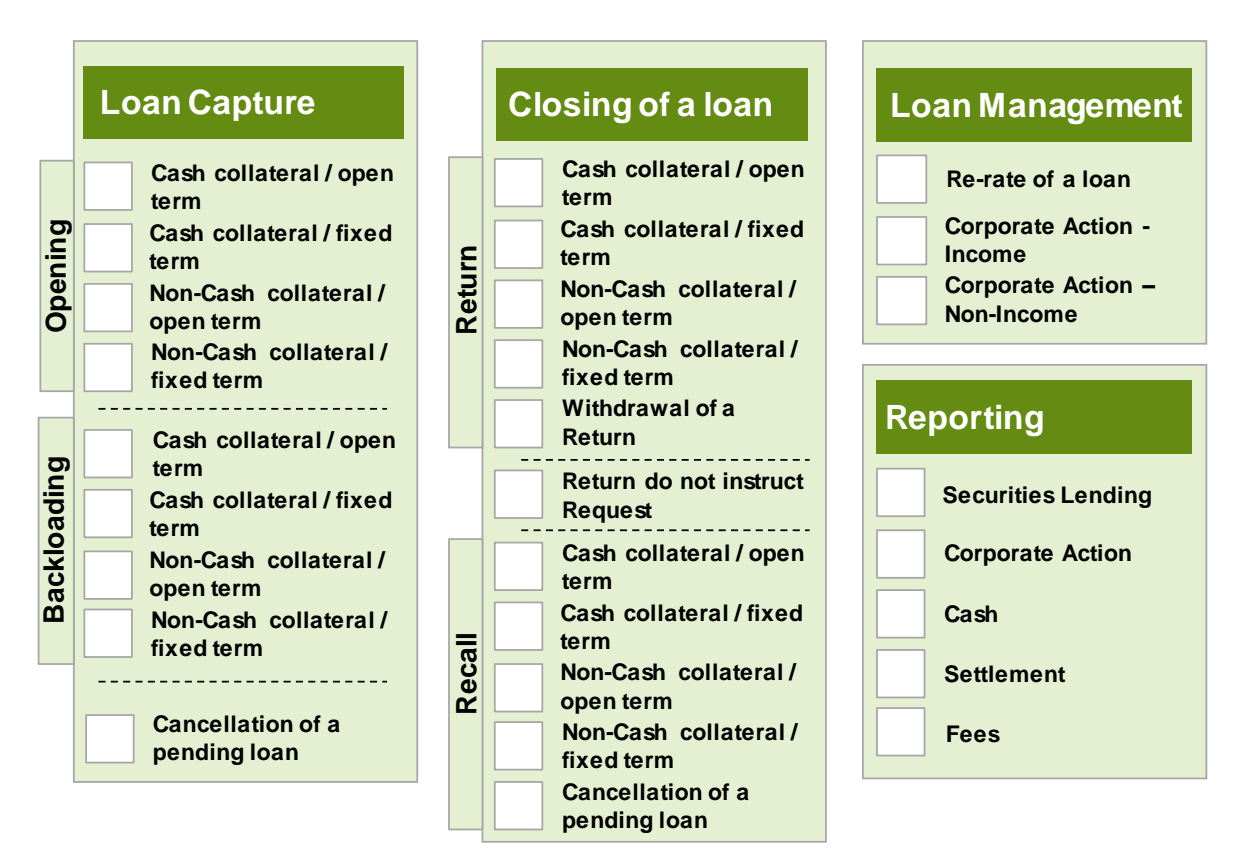

A more detailed description of the individual scenarios can be found in the "CCP Release 13.0 Eurex Clearing Lending CCP Process Manual" which is available on request.

A detailed description of the reports can be found in the document "Description of Reports Formatted layout CCP 13.0" which can be found under the following path:

### **[www.eurexclearing.com](http://www.eurexclearing.com/) > Technology > Eurex Clearing's Securities CCP > System Documentation > Release 13.0**

The Clearing Members using Pirum's Voluntary Corporate Action offering should align the technical requirements directly with Pirum.

#### **CSD Connection**

Clearstream Banking Frankfurt (CBF) will be connected to Eurex Clearings simulation environment. In order to prevent the exhaustion of holdings it is advised to use only small quantities of securities per trade.

**Other CSDs will not be connected to the simulation**. Instructions for these CSDs are processed by an internal settlement simulator tool. All instructions will settle.

## **TPCA Connection**

Tri-party Collateral Agents, EB and CBL are not connected during the simulation and hence MT569- Tri-party Collateral and Exposure Statement detailed reporting for allocated collateral will not be available for Members. The TPCA feedback will be generated by a simulator tool (CCP).

The detailed reporting by TPCA will be processed only in production.

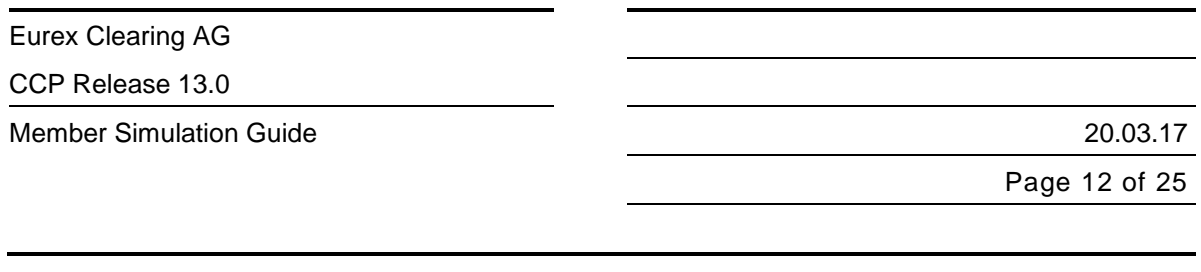

## **Simulation Availability**

In general two to three settlement days a week will be performed. On these days intraday settlement as well as the night time processing will take place. Please consult the CCP Simulation Calendar for details on batch days per week.

On settlement days the simulation systems will close earlier than in production. This is in order to avoid any possible impact on the end-of-day processing operations of the production system. The CCP simulation starts 8.30 a.m. and the CCP online end is scheduled for 4.30 p.m. Please refer to the schedule in section 4.2.

CCP Release 13.0

Member Simulation Guide 20.03.17

Page 13 of 25

## **3.2 Participating Systems**

A simulation cycle (an end-to-end process) begins with the entering of orders into the trading system and finishes with the settlement of the trades / delivery instructions. From a functional point of view, all Member roles are involved (Trading Participants, Clearing Members, Specific Lender License Holder, Agent Lender and Settlement Institutions). From a technical point of view, these processes will incorporate the applications listed below:

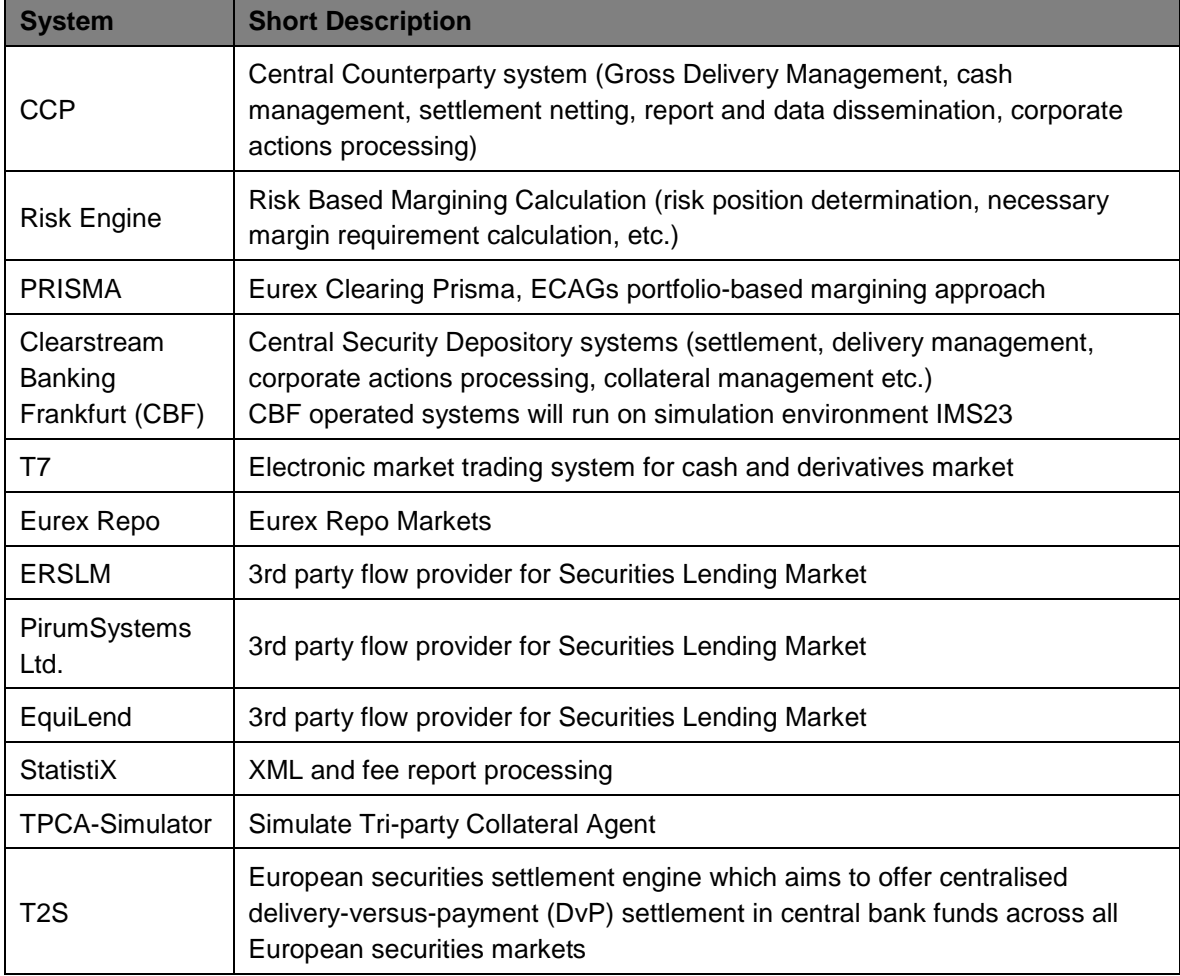

Settlement Instructions for all CSDs except for CBF will be processed by a simulator tool, which will automatically settle all instructions.

CCP Release 13.0

Member Simulation Guide 20.03.17

Page 14 of 25

## **4 Simulation and Schedule**

## <span id="page-13-0"></span>**4.1 Simulation Calendar**

The CCP release 13.0 simulation will start from the 11<sup>th</sup> of May 2017 for Member testing with full release simulation support. On 16<sup>th</sup> of June 2017 the CCP Release 13.0 simulation closes. The permanent simulation environment will be available from 19th of June 2017 onwards.

The simulation calendar has also been published on the Eurex Clearing website www.eurexclearing.com under the link: **Technology > Simulation calendar**

## **4.2 Daily Schedule**

With the decommissioning of batch driven settlement introduced with CCP Release 12.0 / T2S wave 4, intraday aggregation runs (IDA runs) have been introduced to aggregate sell trades and create delivery instructions (buy and sell side) sent for settlement. In CCP Release 13.0 simulation three IDA runs (five in production) will be executed per batch day. IDA runs are only applicable for equities in euro and non-euro in collective safe custody at CBF. T2S eligible bonds will not be aggregated. During the IDA runs, GDM is unavailable. Please note that the 'Night Time Settlement' window (NTS) was not affected by the introduction of T2S Wave 4 and is available after the end of the EoD and SoD procedures within the simulation environment are concluded.

For detailed information about IDA runs and Partial Settlement please refer to the **Release Notes CCP 12.0 / T2S wave 4** which are available on the Eurex Clearing website under:

[www.eurexclearing.com](http://www.eurexclearing.com/) > technology > Eurex Clearing's Securities CCP > System documentation > Release 12.0/T2S wave 4.

The new CCP business day in simulation for **equity-style products in euro in collective safe custody at Clearstream** is shown in the following image:

CCP Release 13.0

Member Simulation Guide 20.03.17

Page 15 of 25

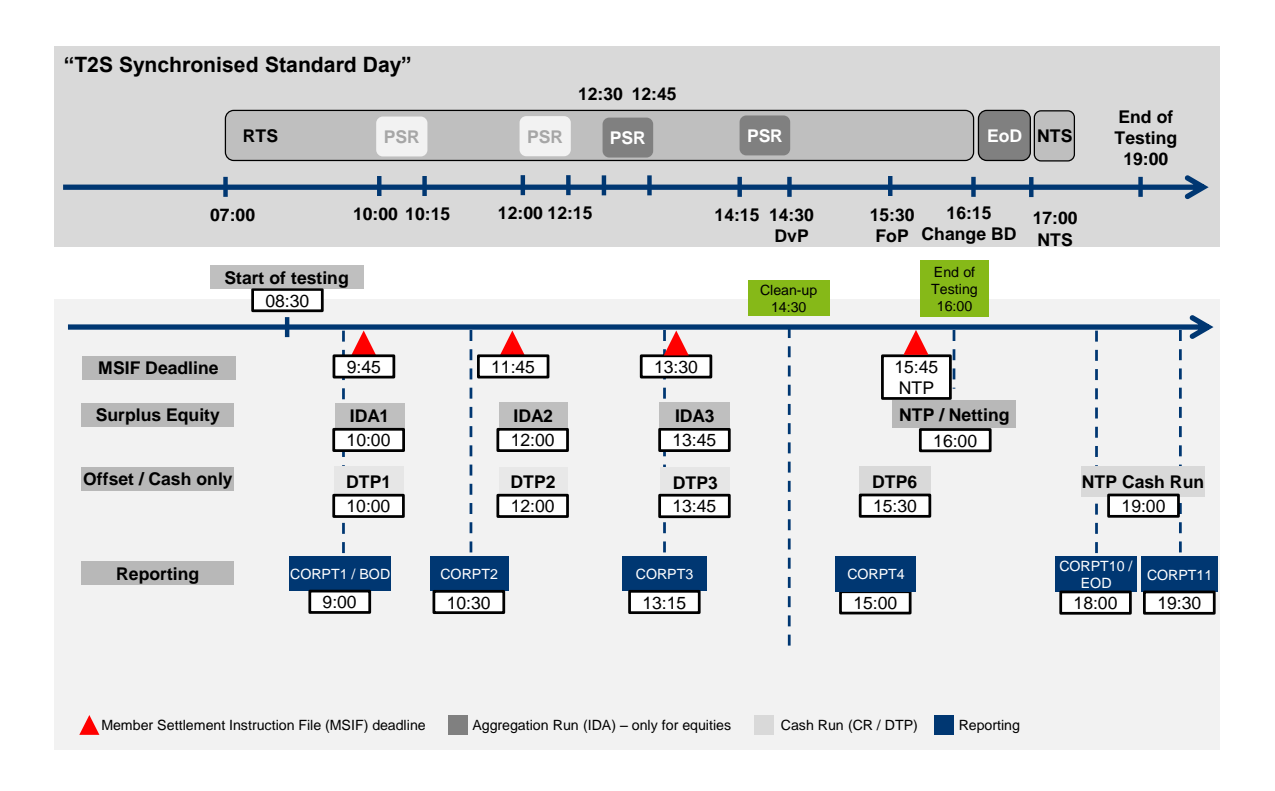

Due to different settlement timings and processes, some of the deadlines are different between instrument groups. The following tables illustrate the instrument groups and their differences concerning schedule:

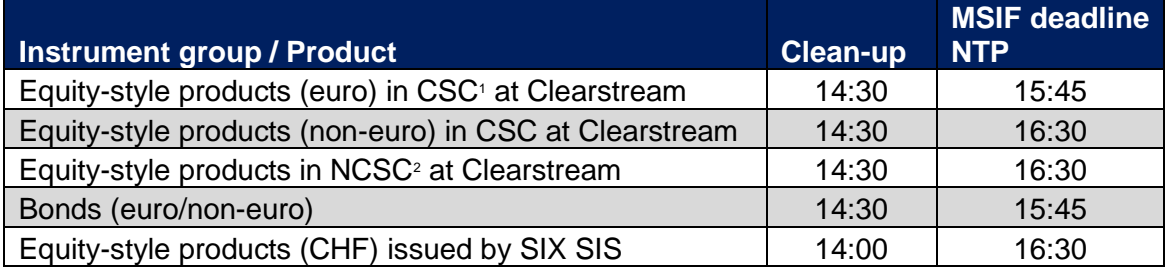

For the following instrument groups / products that are instructed as Immediate Settlement Instruction (ISI) for settlement on the same day, the following timings are valid in simulation:

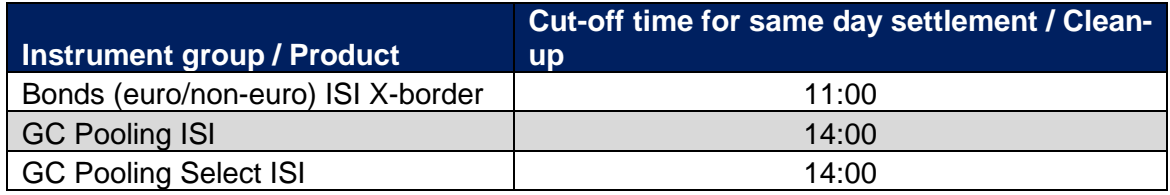

The following figures show the availability of the trading location in simulation during batch day, online day and online day after batch day.

ı

<sup>&</sup>lt;sup>1</sup> Collective safe custody

<sup>2</sup> Non-collective safe custody

CCP Release 13.0

**Member Simulation Guide** 

#### .03 .17

Page 16 of 25

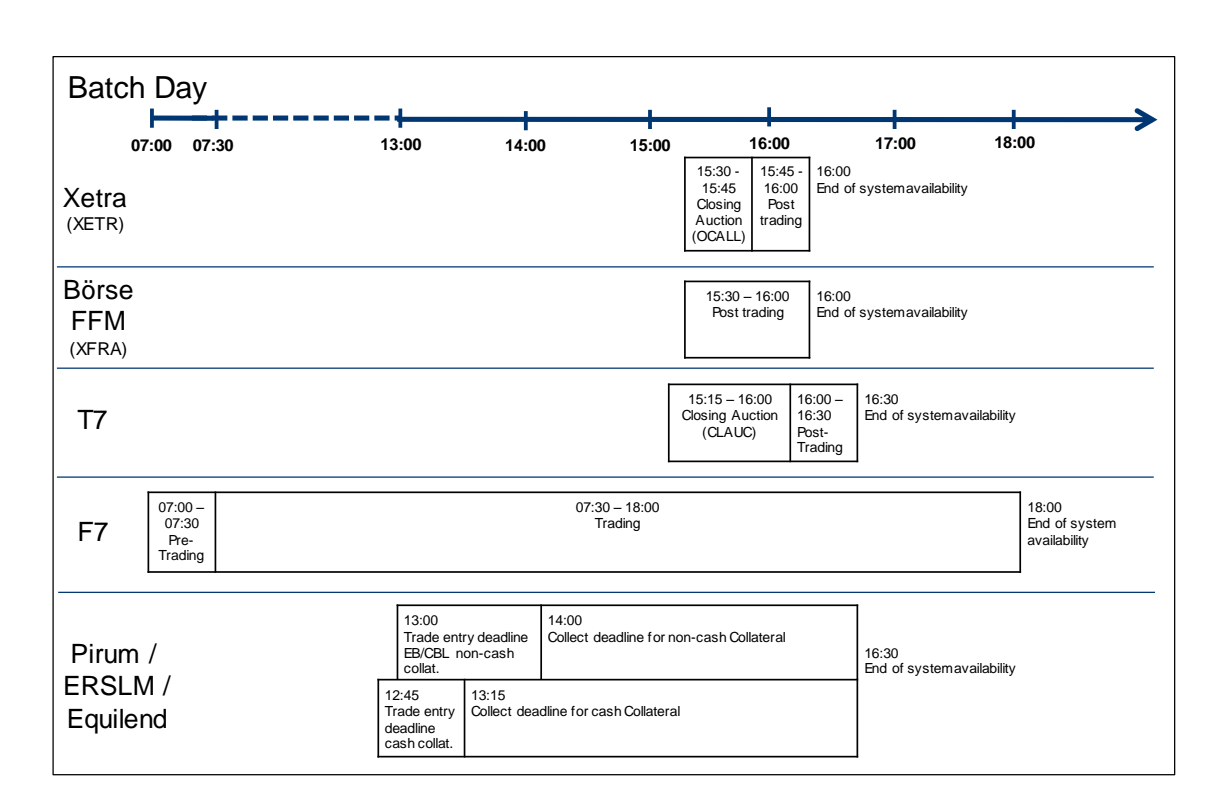

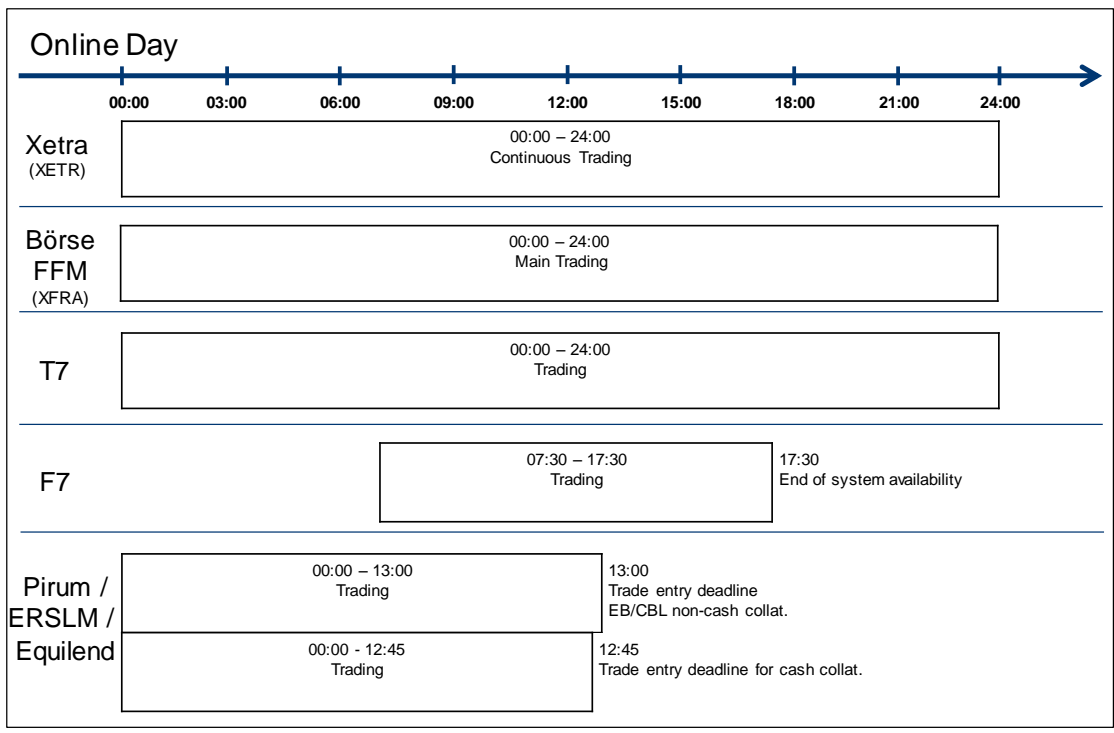

CCP Release 13.0

 $\overline{\phantom{a}}$ 

Member Simulation Guide 20.03.17

Page 17 of 25

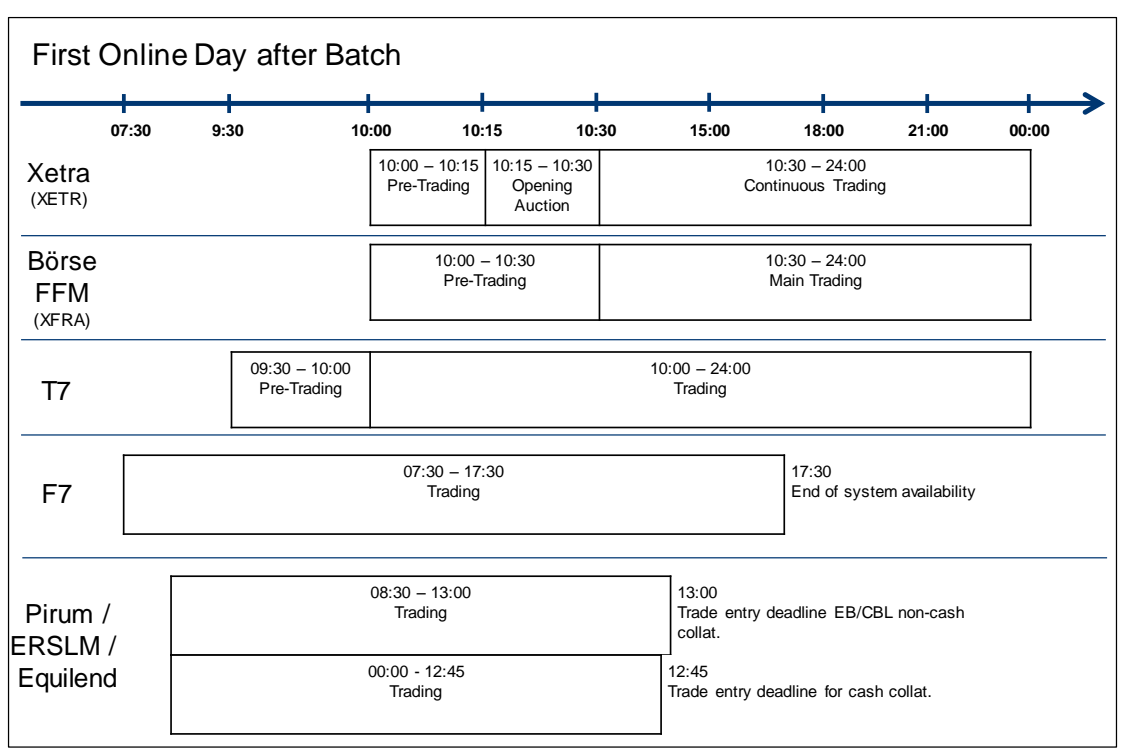

Post trading hours refer to Börse Frankfurt Zertifikate (XEXC), Equity / Funds (XEXE) and Subscriptions (XEXF)

CCP Release 13.0

Member Simulation Guide 20.03.17

Page 18 of 25

## **5 Simulation Data and Parameters**

# **5.1 Available CCP Reports**

With the introduction of CCP release 13.0, Formatted and Pipe-Separated reports will be updated. The specific changes to each report are described in detail in the "Description of Reports – Formatted Layout" and "Release Notes CCP release 13.0" for CCP release 13.0 in the Member Section of Eurex Clearing website [\(www.eurexclearing.com\)](http://www.eurexclearing.com/).

The following table lists all CCP reports available in the simulation along with the respective reporting channels. Changed reports are indicated with an asterisk and new reports with double asterisk in the column Report Name.

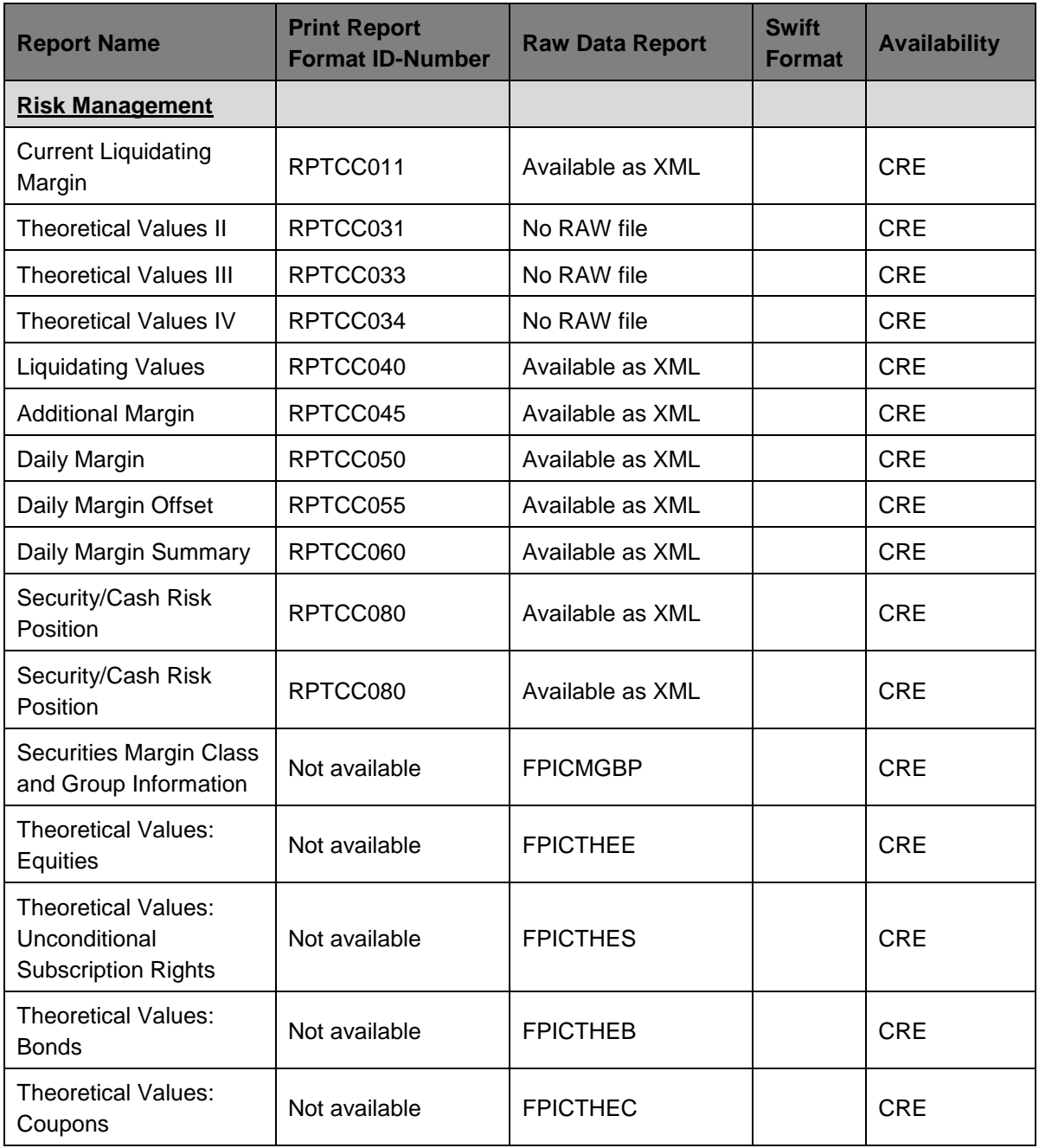

CCP Release 13.0

ı

Member Simulation Guide 20.03.17

Page 19 of 25

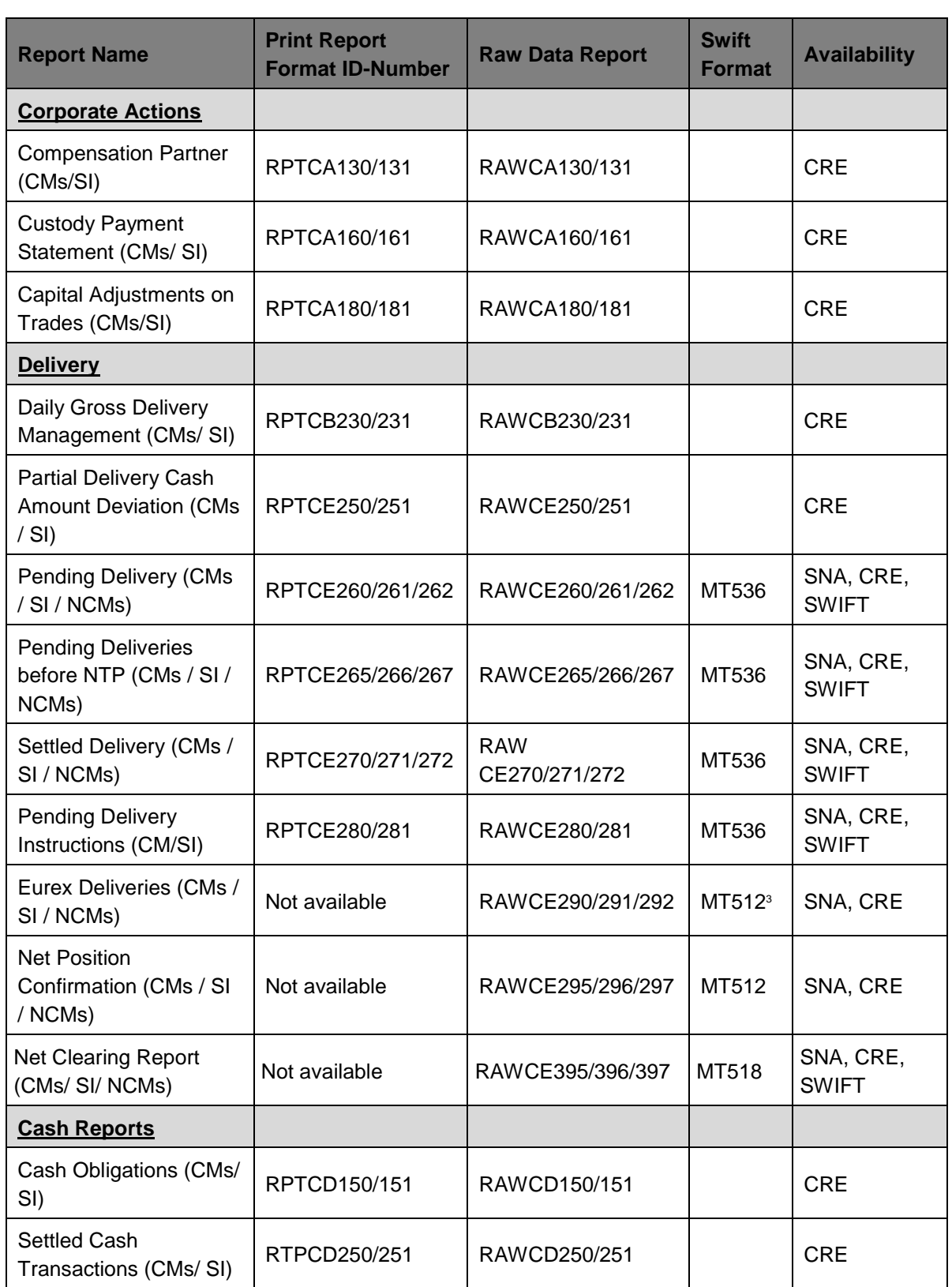

<sup>3</sup> MT512 is a proprietary Eurex Clearing format which is not part of the Message type list supported by SWIFT.

CCP Release 13.0

Member Simulation Guide 20.03.17

Page 20 of 25

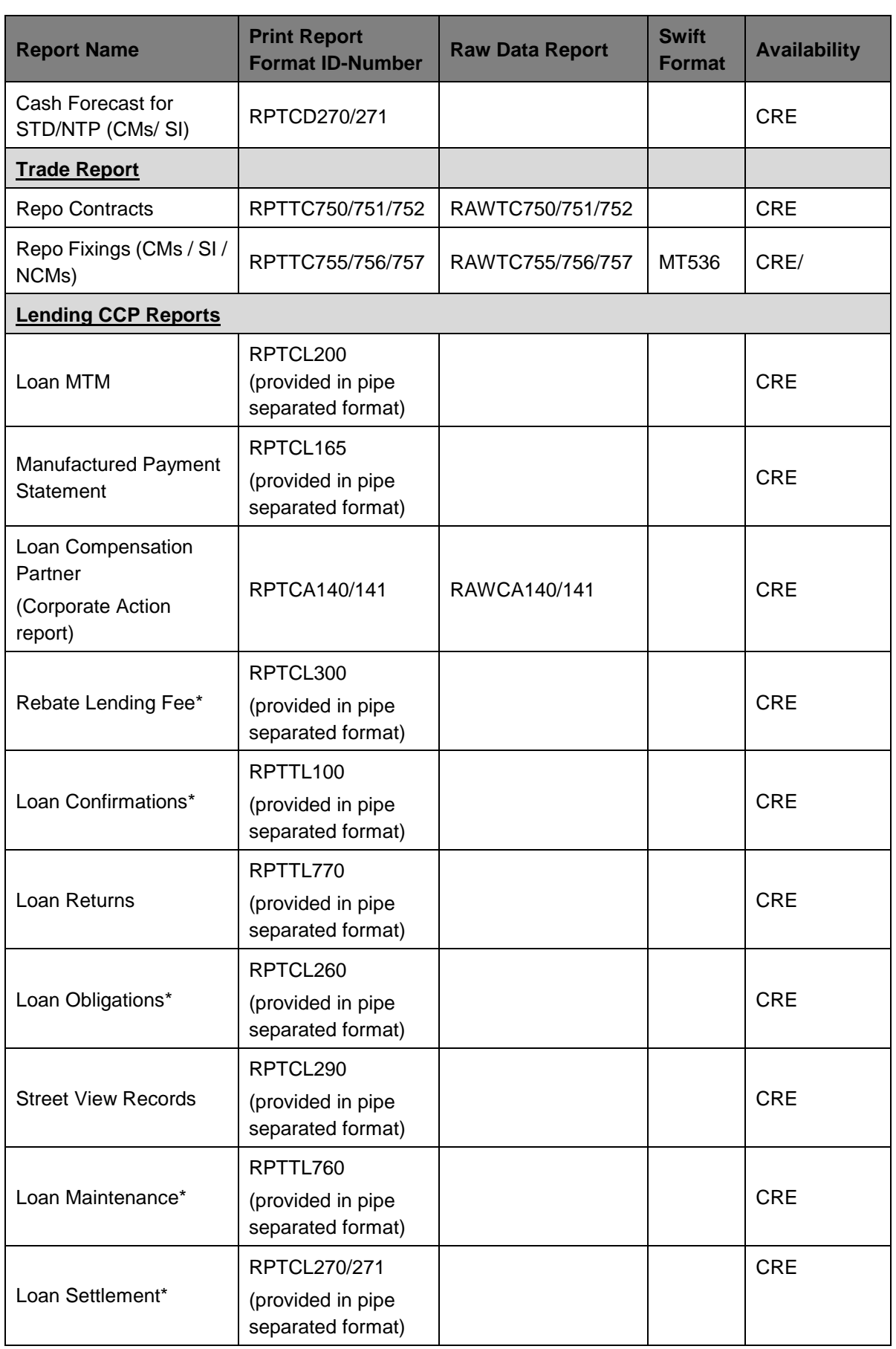

CCP Release 13.0

Member Simulation Guide 20.03.17

Page 21 of 25

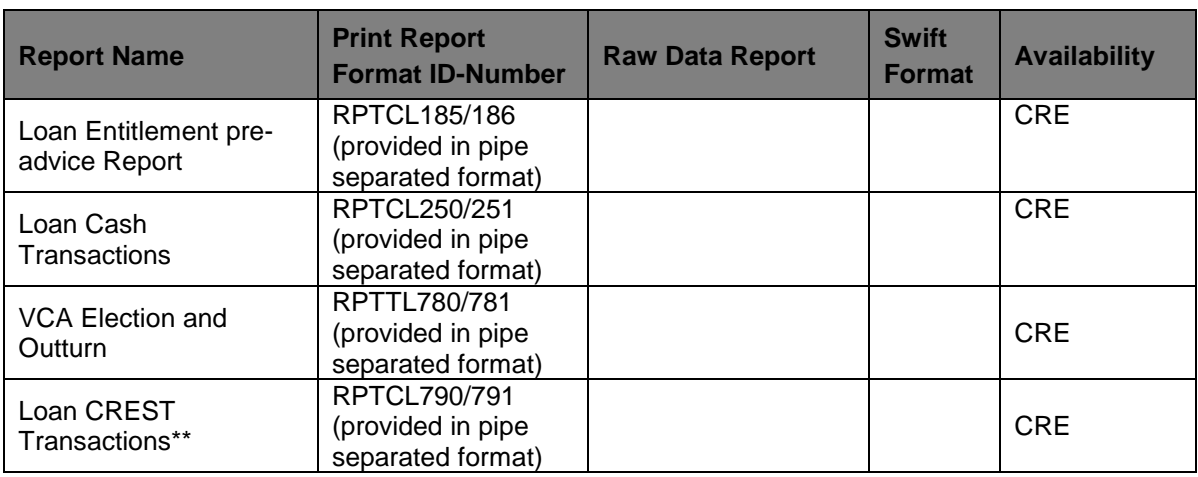

\* Updated report

\*\* New Report

CCP Release 13.0

Member Simulation Guide 20.03.17

Page 22 of 25

# **5.2 Reports from related systems**

#### **Information from Eurex Exchange**

Eurex reports will be available. A complete list of available Eurex reports can be found in the Eurex system documentation.

#### **Information from Xetra**

Xetra reports will be available. A complete list of available Xetra reports can be found in the Xetra system documentation.

CCP Release 13.0

Member Simulation Guide 20.03.17

Page 23 of 25

## **6 Appendices**

## **6.1 Related Documentation**

All Member documents providing information regarding the new and existing functionality can be found in the Member Section of Eurex website at [www.eurexclearing.com.](http://www.eurexclearing.com/)

## **6.2 Support**

## **Eurex Clearing Support**

Eurex Clearing will provide support for Member preparations during the simulation of CCP release 13.0.The following teams may be contacted concerning any questions related to the preparation and participation in the CCP release 13.0 simulation.

#### **Project Support**

#### **Your Group Client Key Account Manager Clearing**

#### **Simulation and Production Support**

#### **Eurex Clearing Functional Helpdesk CCP**

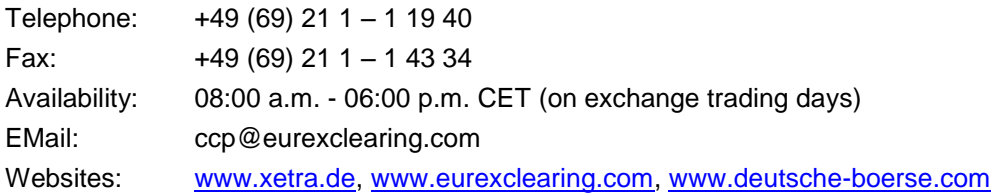

#### **Functional Helpdesk Xetra Frankfurt**

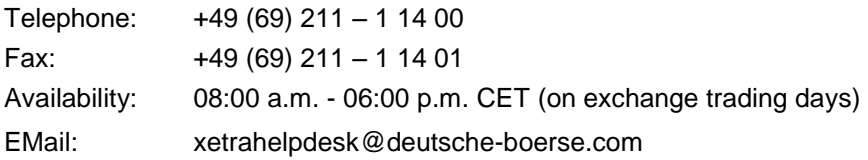

#### **Clearstream Banking Customer Service**

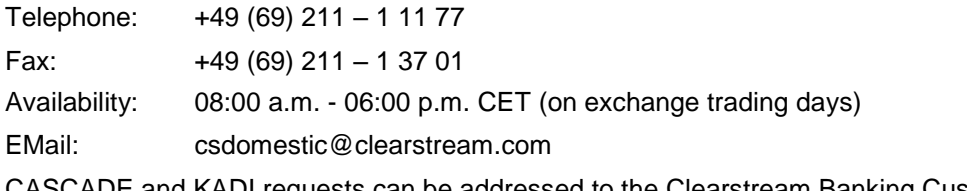

CASCADE and KADI requests can be addressed to the Clearstream Banking Customer Service Domestic.

## **Member Section Team**

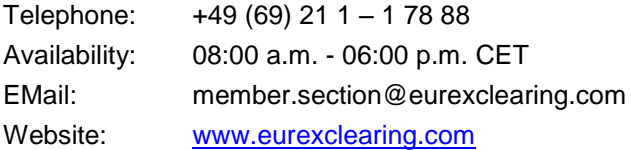

CCP Release 13.0

Member Simulation Guide 20.03.17

Page 24 of 25

#### **Lending CCP service specific support:**

#### **Third Party Flow Provider**

#### **Pirum Systems Ltd.**

Mr. Rajen Sheth, Telephone: +44 (0)20 7220 0963 Fax: +44 (0)20 7220 0977 EMail: rajen.sheth@pirum.com Website: [www.pirum.com](http://www.pirum.com/)

#### **Marketing & Sales Eurex Repo-SecLend Market**

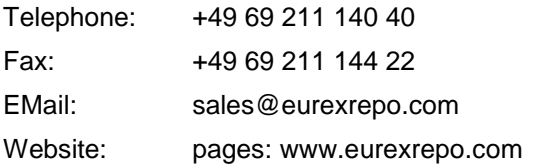

#### **Functional Helpdesk Eurex Repo**

Telephone: +41 43 430 7220 Availability: 7.30 a.m. – 6.00 p.m. CET (on exchange trading days) Email: [funchelp@eurexrepo.com](mailto:funchelp@eurexrepo.com)

## **6.3 Instrument Data**

A complete list of the available instruments can be found in the Member Section of the Xetra website: xetra.com > Member Section > Cash Market Member Section > Cash Market Resources > simulation. Instruments available in the CCP are designated as "**CCP eligible**"

The below mentioned instruments out of the FTSE100 are eligible for the Lending CCP service as of the start of the Member Simulation of CCP Release 13.0 on 09.05.2017:

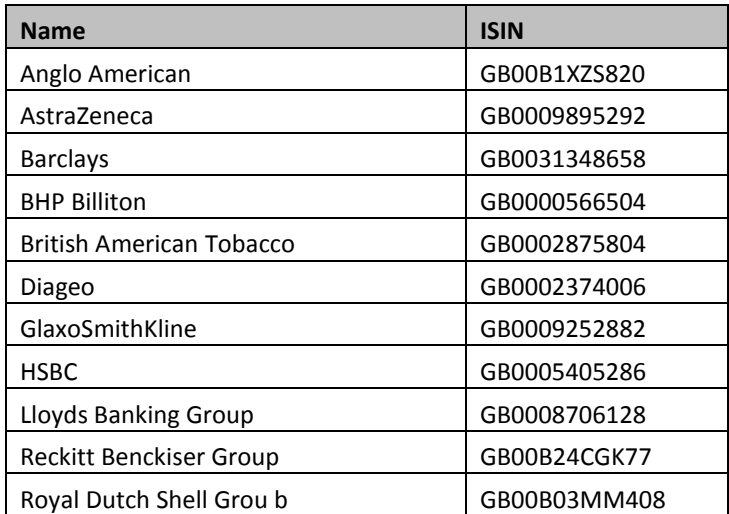

CCP Release 13.0

Member Simulation Guide 20.03.17

Page 25 of 25

# **6.4 Abbreviations**

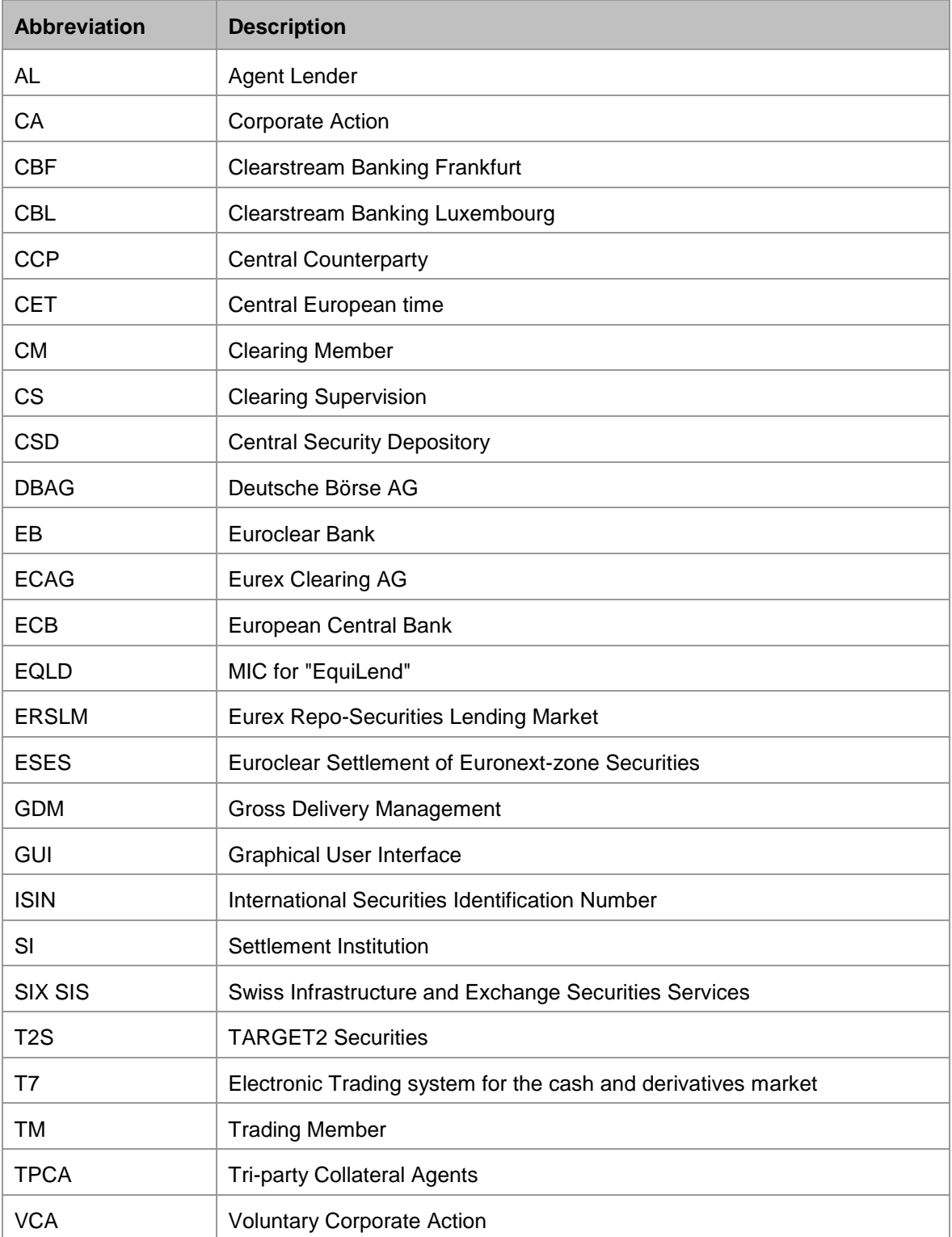